# **Mediaservere**

Mediaserverene på OV kjører stort sett på en Arch [Linux](https://confluence.omegav.no/display/OV/Linux) distro. Sjekk ut Linux hvis du trenger hjelp til å<br>komme i gang!

#### **Table of Contents**

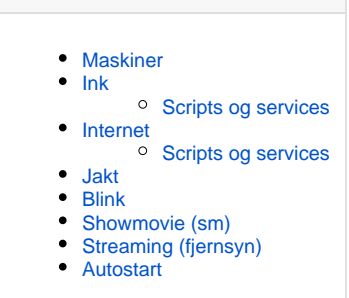

### <span id="page-0-0"></span>Maskiner

<span id="page-0-1"></span>Ink

Ink er mediaserver for EL0, og står på siden av TVen. Som regel så kjører den bilder ut på TVen sånn at alle i rommet blir underholdt.

### <span id="page-0-2"></span>**Scripts og services**

- [Blink](#page-0-7)
- [Showmovie \(sm\)](#page-1-2)
- [LED-matrise](https://confluence.omegav.no/display/OV/LED-matrise)
- Musikk (mpd)
- Autofs
- light TV
- Alias
- [Streaming](#page-1-3)
- OLA

### <span id="page-0-3"></span>Internet

Internet er mediaserver for Center of Excellence, og står på hylla over OBS-terminalen. Den er koblet til TV'en montert ved siden av. Den kan blant annet interfjeses med via en Facit 4431-terminal som står ved siden av sofaen.

### <span id="page-0-4"></span>**Scripts og services**

- Blink
- Showmovie (sm)
- Musikk (mopidy)
- Autofs
- Alias
- Autostart
- Streaming
- Spotify
- Cancer button V2(Internet Vesjon)

### <span id="page-0-5"></span>Jakt

Jakt står ved siden av sofaen oppå arkivskapene, og er koblet til prosjektoren på kabelgaten.

# **Scripts**

Mediaserverene på OV inneholder en stor mengde scripts. Stort sett drives OV av scripts.

# <span id="page-0-6"></span>Blink

<span id="page-0-7"></span>Blink er programmet som henter ned diverse bilder, og fra versjon 2 av, videosnutter fra Internett.

Blink v1 er stort sett et hack skrevet i bash. Den har sikkert blitt skrevet om et par ganger og tapt noen ganger i diskkræsj. Koden kan finnes her: ???

Blink v2 er dagens versjon og er skrevet i python. Skrevet av Laurits i 2015 og fremover.

### <span id="page-1-0"></span>Showmovie (sm)

<span id="page-1-2"></span>Showmovie brukes til å spille av filmer. Dette scriptet er skrevet i Go. Som blink v1 har også denne blitt skrevet om en haug ganger og forsvunnet i diskkræsj. SM takler youtube, nrk og twitch.

Showmovie bruker youtube-dl for å laste ned videoer, også bruker den mpv for å spille av etterpå.

#### **Eksempel på bruk**

\$ sm ~/flim/Soviet\_Army\_dancing\_to\_Hard\_Bass.mkv

Trykk **q** for å åpne køen. Trykker du **h** får du opp keyboard shortcuts.

## <span id="page-1-1"></span>Streaming (fjernsyn)

<span id="page-1-3"></span>Forå sette på ein kanal bruk "smstream [url]", alternativt bruk "/usr/local/bin/smqueue\_client -p [1-9999] -s -q [url]"

NRK1 HD udp://@239.1.2.11:1234 NRK2 udp://@239.1.2.12:1234 NRK Super udp://@239.1.2.13:1234 TV2 HD udp://@233.155.107.1:57000 TV2 udp://@233.155.107.111:5700 TV2 Humor udp://@233.155.107.103:5700 TV2 Zebra udp://@233.155.107.102:5700 TV2 Nyheter udp://@233.155.107.110:5700 TV2 livsstil udp://@233.155.107.115:5700 TV2 Sport udp://@233.155.107.105:5700 BBC World News udp://@239.1.2.50:1234 CNN International udp://@239.1.2.32:1234 Frikanalen udp://@224.17.43.129:1234 NRK P1 udp://@239.1.2.66:1234 NRK Super udp://@239.1.2.64:1234 NRK P2 udp://@239.1.2.67:1234 NRK P3 udp://@239.1.2.68:1234 NRK Alltid Nyheter udp://@239.1.2.59:1234 NRK mP3 udp://@239.1.2.71:1234 NRK Været til sjøs udp://@239.1.2.61:1234 NRK P13 udp://@239.1.2.60:1234 NRK P1+ udp://@239.1.2.62:1234 NRK Jazz udp://@239.1.2.63:1234 NRK Sami Radio udp://@239.1.2.70:1234 Scandinavian Satellite Radio udp://@239.1.2.55:1234 HEAnet - Dail Eireann udp://@233.4.189.33:1234

RedIRIS-TV eksperiment udp://@224.4.0.10:1234

### <span id="page-2-0"></span>Autostart

finnes i ~/.xinitrc